敬具

● 敬心学園グループ .ップクケアサービス株式会社 ソフト事業部 営業・サポート課 東京都新宿区高田馬場 2-14-9 明芳ビル 4F TEL 0120-68-4322

# 機能追加 ・ 仕様変更 ・ 軽微な不具合修正 『楽すけ』Ver.13.2.0 バージョンアップのご案内

拝啓 貴社いよいよご清栄のこととお喜び申し上げます。平素より『楽すけ』をご利用いただき、厚く御礼申し上げ ます。

この度『楽すけ』Ver.13.2.0 をリリースいたします。「居宅介護支援事業所と訪問介護などのサービス提供事業所 間における標準仕様連携機能」の追加、仕様変更、軽微な不具合修正を行いました。詳しい内容は下記のご案内 または『楽すけ』ネット内のお知らせをご覧いただき、バージョンアップをお願いいたします。ご不明な点につきまし てはヘルプデスクまでお問い合わせください。

-記-

# **■ 『楽すけ』Ver.13.2.0 について**

今回のバージョンアップでは、機能追加、仕様変更、軽微な不具合修正を行いました。

#### 介護報酬請求(サービスコードや単位数)には変更はありません。バージョンアップは任意です。

#### ■ 仕様変更① 基本ソフトウェアの変更

【対象】 全ての事業所 様

【概要】

Ver.13.1.1 までは基本ソフトウェア.NET Framework3.5 に依存していたところ、

Ver.13.2.0 以降は.NET Framework4.6.2 へ基本ソフトウェアを変更します。

#### 【影響】

・Windows10 のパソコンをご利用の場合 → ほとんどの場合影響はありません。.NET Framework4.6.2 以上がイン ストールされていない場合、最初にインストールが必要になります。

· Windows8.1、Windows7のパソコンをご利用の場合 → .NET Framework4.6.2 以上がインストールされていない場 合、最初にインストールが必要になります。

・バージョンアップ後の画面のレイアウトや操作方法に変更はありません。

【操作】

.NET Framework4.6.2 以上がインストールされていない場合、Ver.13.2.0 へのバージョンアップ時に以下のメッセー ジが表示されます。楽すけネット内に掲載の「.NET Framework4.6.2 のインストールについて」をご覧いただき、イン ストールをお願いいたします。メッセージが表示されなければ特別な操作は必要ありません。

[ .NET Framework4.6.2 以上がインストールされていない場合に表示されるメッセージ ]

このセットアップは、.NET Framework バージョン 4.6.2 を必要とします。.NET Framework をインストールして、 このセットアップをやり直してください。.NET Framework は WEB から取得できます。今すぐ取得しますか?

#### ■ 仕様変更② 『Care-wing』へのヘルパ一情報の連携の停止

【対象】 『Care-wing』連携をご利用の訪問介護事業所 様

【概要】

Ver.13.1.1 までは、『楽すけ』に「ヘルパー情報」を登録し、『Care-wing』へデータ連携を行う仕組みでしたが、 Ver.13.2.0 以降は「ヘルパー情報」の連携を停止します。「ヘルパー情報」は『Care-wing』へ直接入力ができるよう になります。

#### ■ 機能追加 「居宅介護支援事業所と訪問介護などのサービス提供事業所間における標準仕様連携」

【対象】居宅介護支援事業所 様 サービス事業所 様 密着サービス事業所 様

【概要】

居宅介護支援事業所とサービス事業所間でやり取りしている「サービス提供票」「実績情報」を、CSV ファイルで受 け渡しできるようになります。発信者は利用者のサービス予定または実績情報を CSV ファイルで送り、相手方は CSV ファイルをソフトウェアに取り込むことによりソフトウェア上で内容を確認でき、転記作業や紙類を削減できます。 【使い方について】

詳しい使い方は楽すけネット内に掲載の「居宅介護支援事業所と訪問介護などのサービス提供事業所間における 標準仕様連携」マニュアルをご覧ください。

#### ■ その他の変更点

【対象】 居宅介護支援事業所 様

【概要】

・「親機」「支援子機」間のデータ受け渡し時に作成される自動バックアップの保存期間を 6 ヶ月間に変更。

・月間ケアプランの追加ボタンからサービス選択時、以下の加算コードの選択肢が表示されない不具合の修正。

「(予)老短個別リハビリ加算」「老短重度療養管理加算1・2」「(予)老短在宅復帰在宅療養支援加算Ⅰ・Ⅱ」 ・要支援向けの帳票「利用者基本情報」の誤字の修正。

----------------------- 【対象】 全ての事業所 様

#### 【概要】

・[ 全社協アセスメント ] 7 ページ 6-③認知機能「3-4 面接調査の直前の記憶」「3-6 今の季節を理解する」の項 目で「2」を選択して登録すると、開き直したときに画面上にチェックが表示されない不具合の修正。 ・[ 簡易式アセスメントⅡ ] 「本人」の年齢表示の不具合の修正。

# ■ バージョンアップ方法

### ・インターネットからバージョンアップをお願いいたします。手順は本ご案内 FAX の 3 枚目をご覧ください。

・親機とクライアント、親機と支援子機の組み合わせで『楽すけ』をご利用の事業所様は、「親機」「クライアント」 「支援子機」全ての PC でバージョンアップをお願いいたします。

・インターネット環境のない PC でご利用のお客様は、『楽すけ』ヘルプデスクまでご連絡ください。

# 『楽すけ』ヘルプデスク

0120-68-4322 平日 10:00~18:00 土曜 10:00~15:00

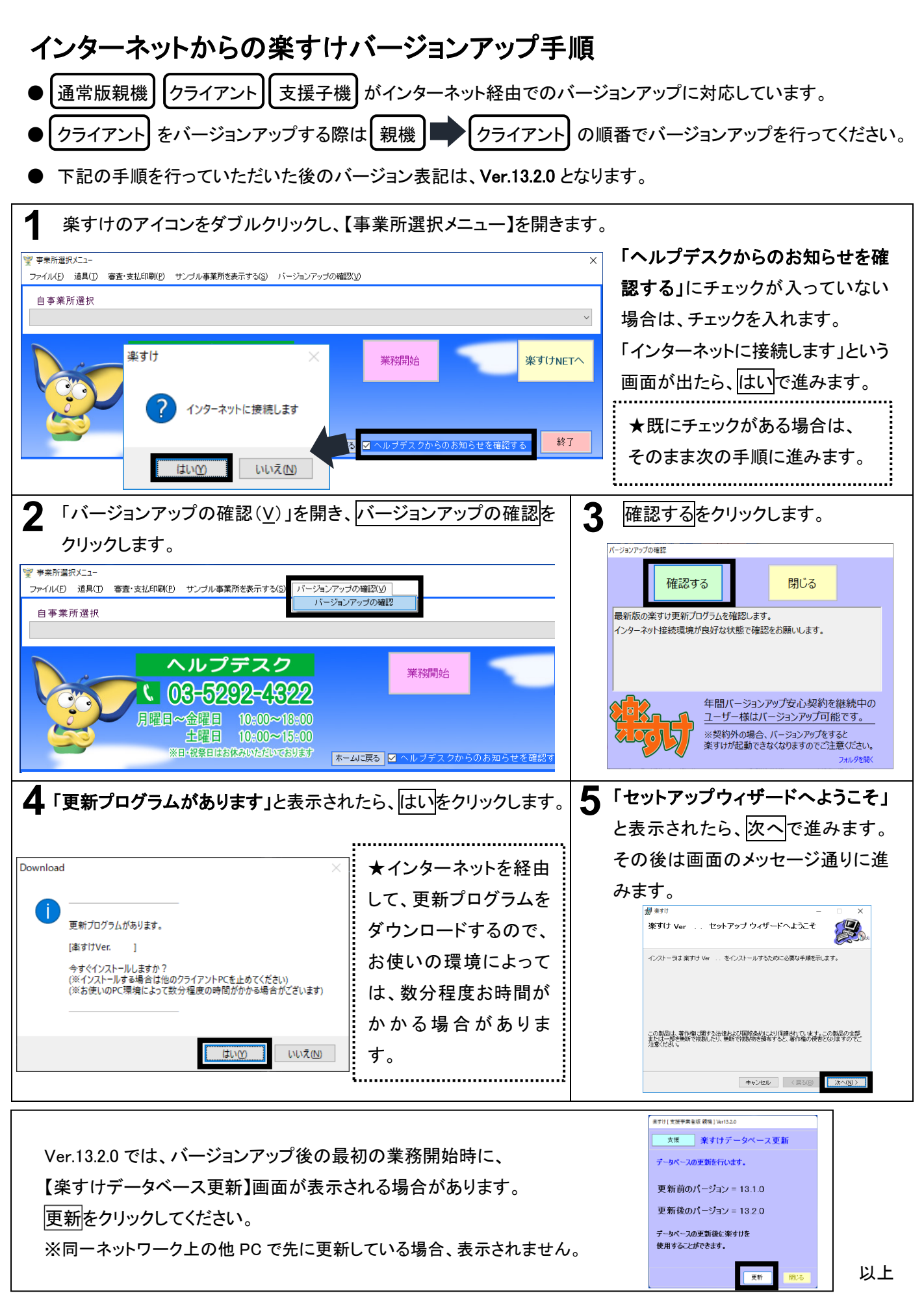